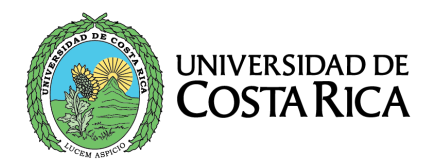

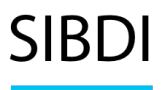

Sistema de **Bibliotecas, Documentación** e Información

# Acceso a las bases de datos y otros recursos electrónicos suscritos por el SIBDI

*Guía de proceso de autenticación*

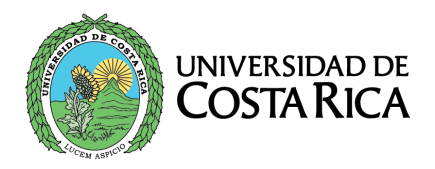

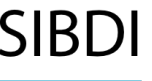

## Índice

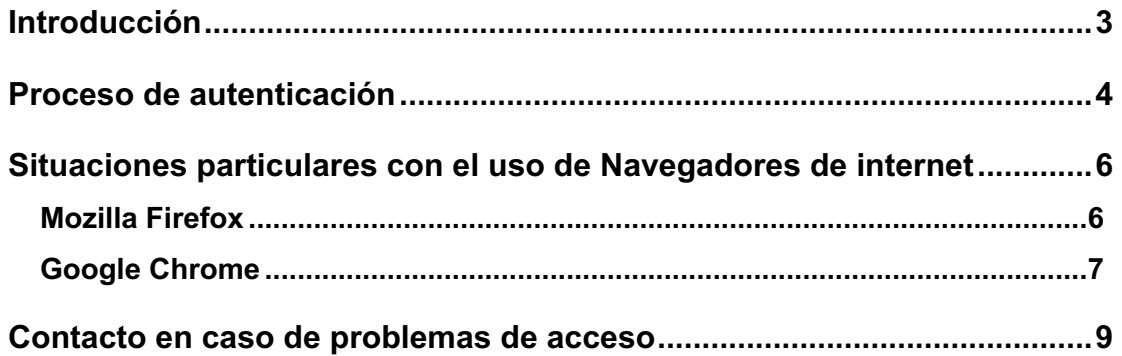

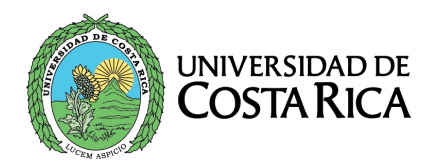

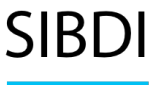

### <span id="page-2-0"></span>**Introducción**

El presente documento es una guía para el acceso a los recursos de información electrónicos del Sistema de Bibliotecas, Documentación e Información (SIBDI). Se presenta el modelo de autenticación y recomendaciones para asegurar el uso debido de los mismos.

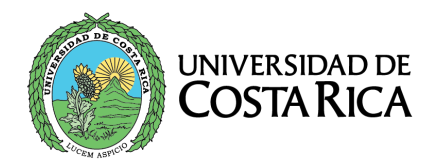

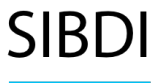

#### <span id="page-3-0"></span>**Proceso de autenticación**

- 1. El acceso a los recursos electrónicos, requiere autenticación utilizando su cuenta institucional.
- 2. En la pantalla inicial debe elegir "Usuarios internos".

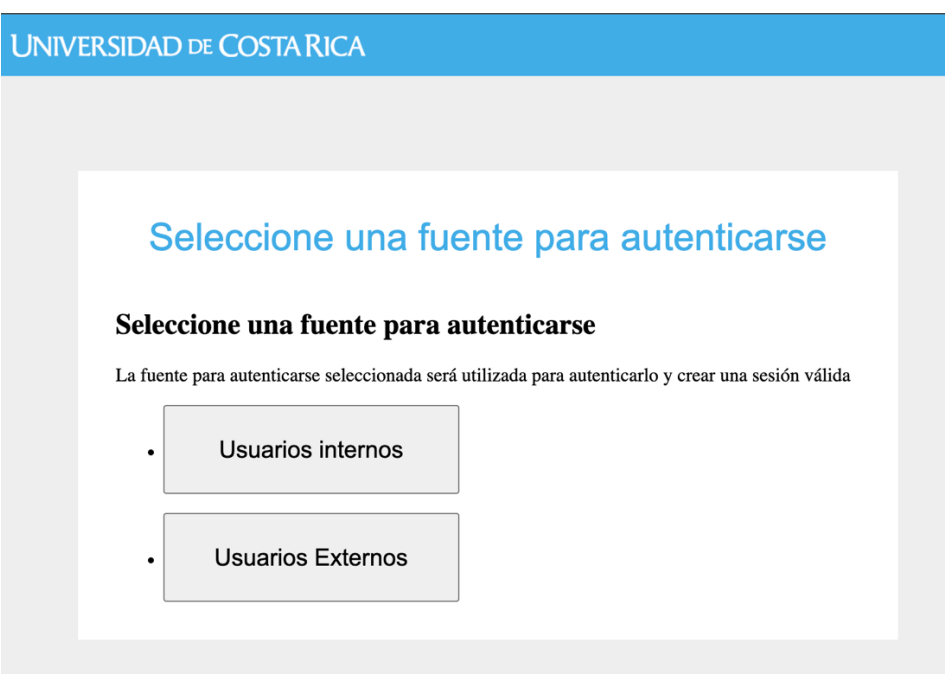

**Importante**: los usuarios externos son asignados extraordinariamente en casos especiales a personas usuarias que no tienen vínculo universitario para poder utilizar algunas plataformas.

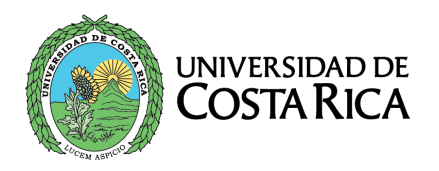

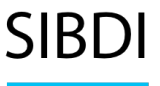

3. En la siguiente pantalla digite su usuario institucional con o sin **@ucr.ac.cr**.

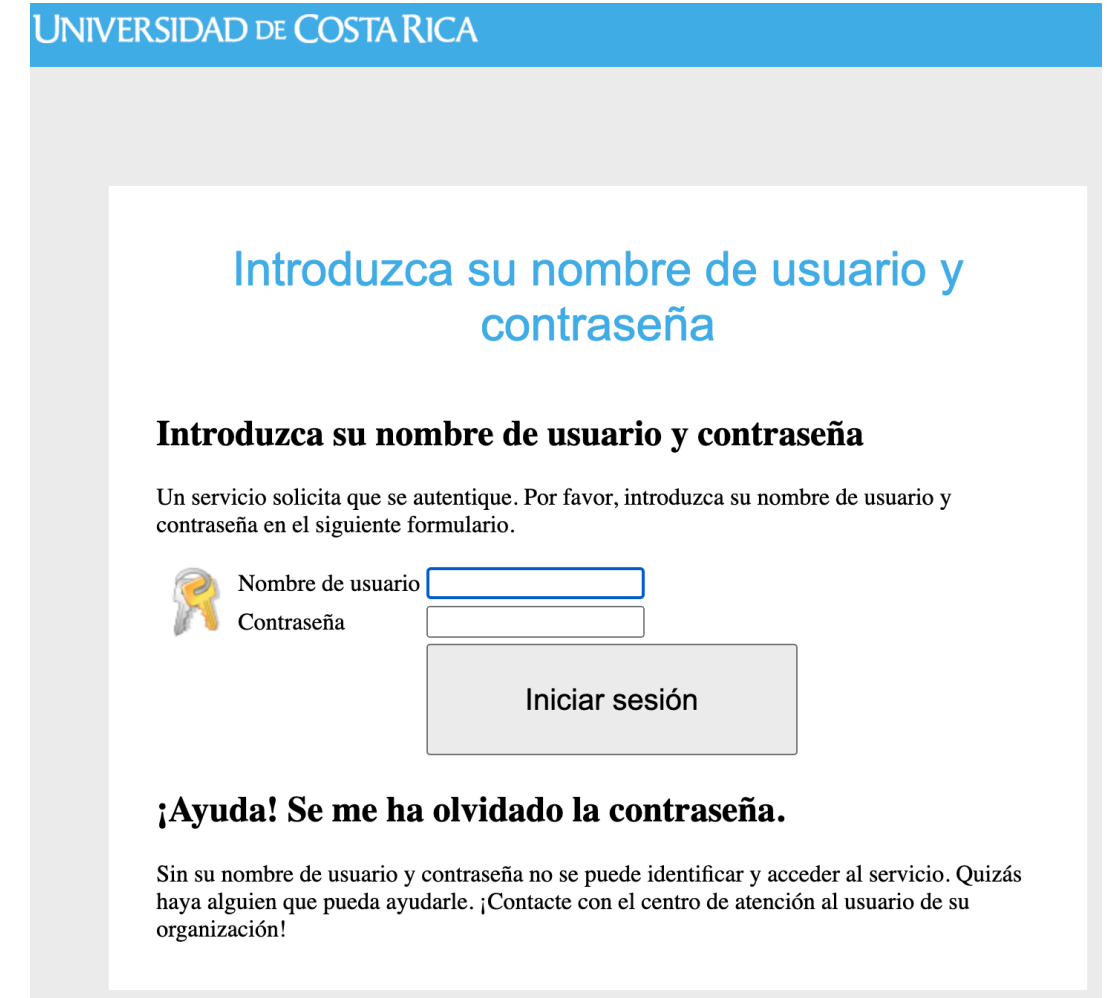

**Importante:** Se requiere una cuenta institucional activa, por lo que usted debe tener algún tipo de vínculo formal con la Universidad (estudiante activo, funcionario con nombramiento vigente, etc.)

El SIBDI no administra las cuentas institucionales, por lo que cualquier problema con su cuenta, debe hacer la consulta en el Centro de Informática (ver el apartado de preguntas frecuentes en la página de esa oficina:<https://ci.ucr.ac.cr/gestion-cuentas-institucionales> )

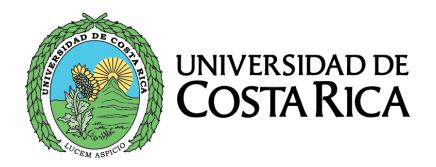

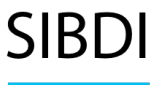

Si usted no recuerda la contraseña de su cuenta institucional, puede dirigirse a [https://miperfil.ucr.ac.cr](https://miperfil.ucr.ac.cr/) y seguir las indicaciones para restaurar el acceso a su cuenta.

4. Una vez realizado el proceso de autenticación con éxito, la página le redireccionará automáticamente al recurso solicitado.

#### <span id="page-5-0"></span>**Situaciones particulares con el uso de Navegadores de internet**

Debido a alguna situación particular del navegador de Internet que está utilizando, será necesario que siga las siguientes recomendaciones en caso de que se presenten problemas de acceso:

- a) Actualice el navegador a la versión más reciente.
- b) Borre "cookies" y el caché del navegador.

Las indicaciones para realizar lo anterior depende de cada navegador y versión del programa, por loque a continuación se brindan como ejemplo, las indicaciones para dos navegadores comúnmente utilizados:

#### <span id="page-5-1"></span>**Mozilla Firefox**

Diríjase a: Herramientas – Opciones – Privacidad & Seguridad – Cookies y datos del sitio – botón Limpiar datos.

Marcar las dos opciones que se presentan y presionar Limpiar.

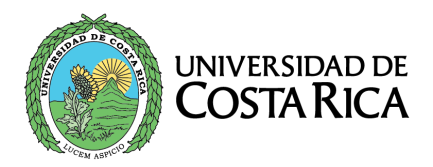

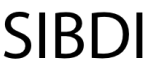

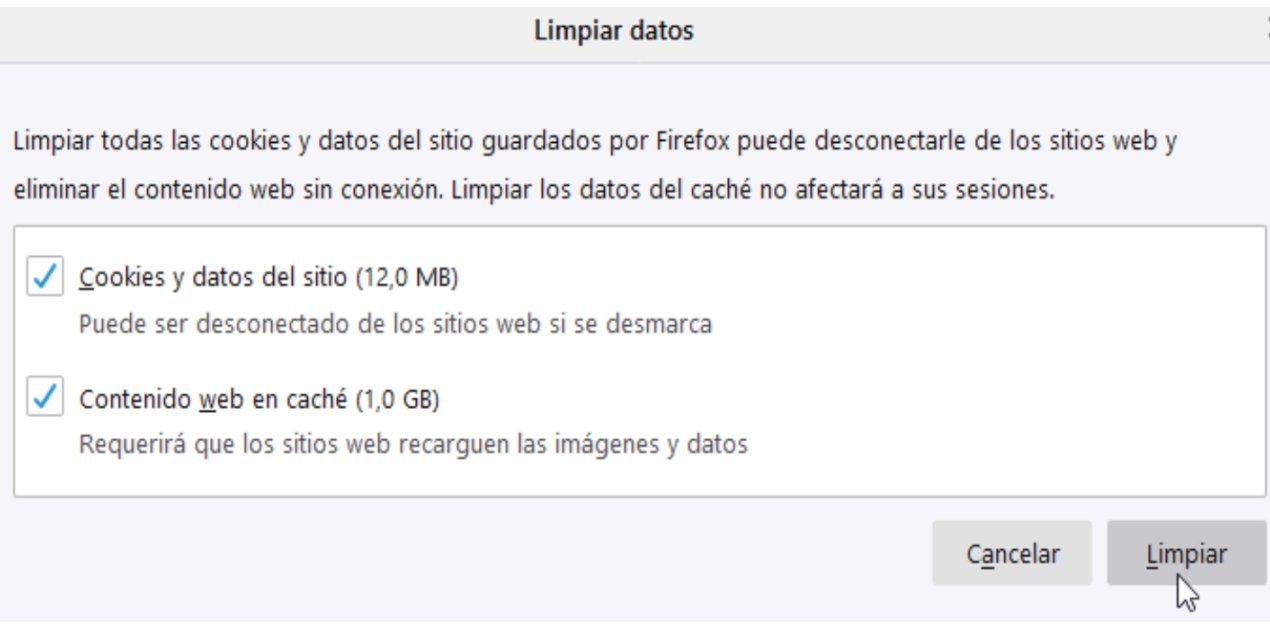

Ingrese de nuevo a la página de bases de datos del SIBDI y pruebe el acceso al recurso de información electrónico.

### <span id="page-6-0"></span>**Google Chrome**

Diríjase a: Más herramientas - Borrar datos de navegación

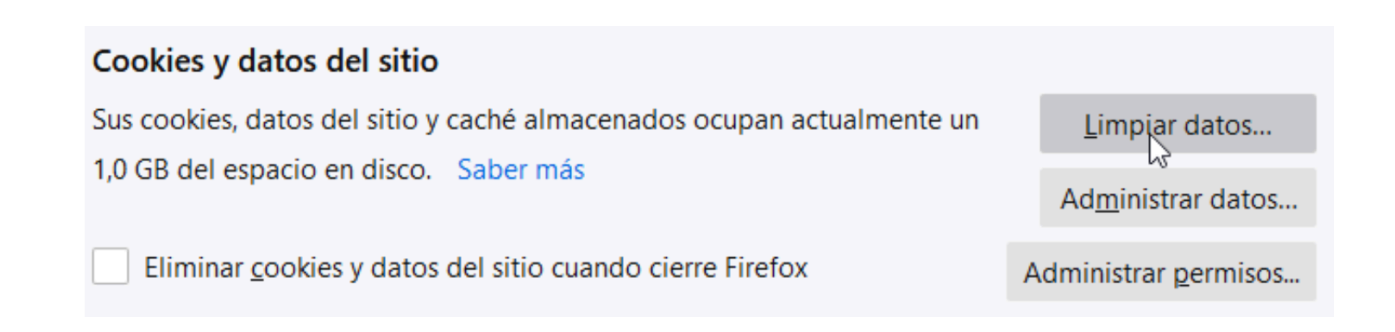

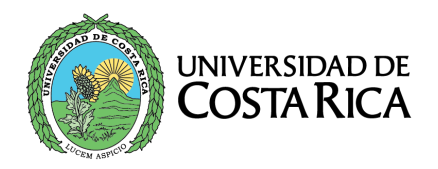

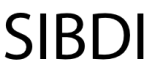

SIBDI Sistema de<br>Bibliotecas, Documentación e Información

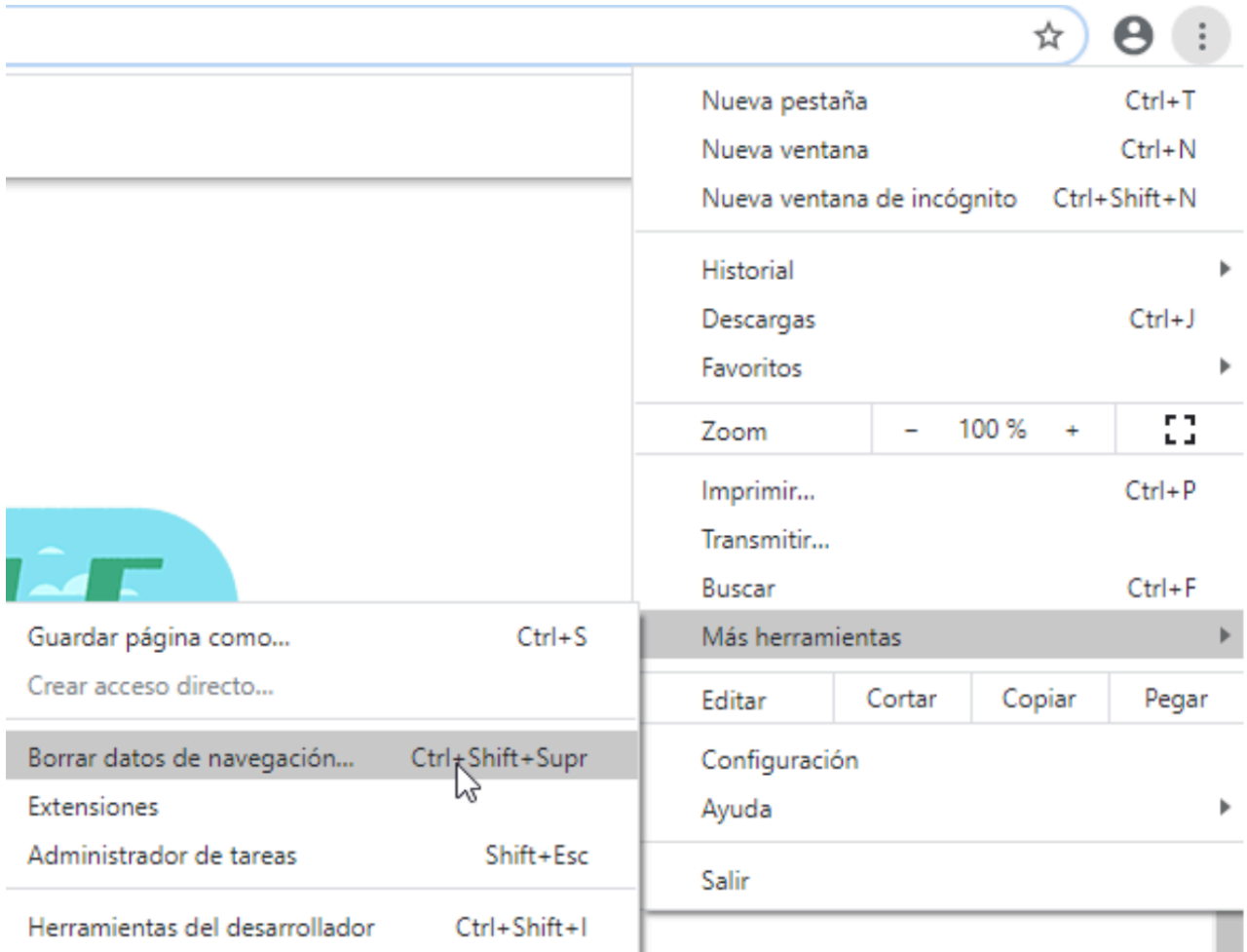

Marcar solo las dos opciones finales y presionar borrar datos:

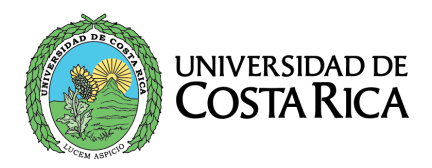

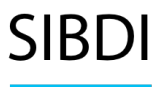

#### Eliminar datos de navegación

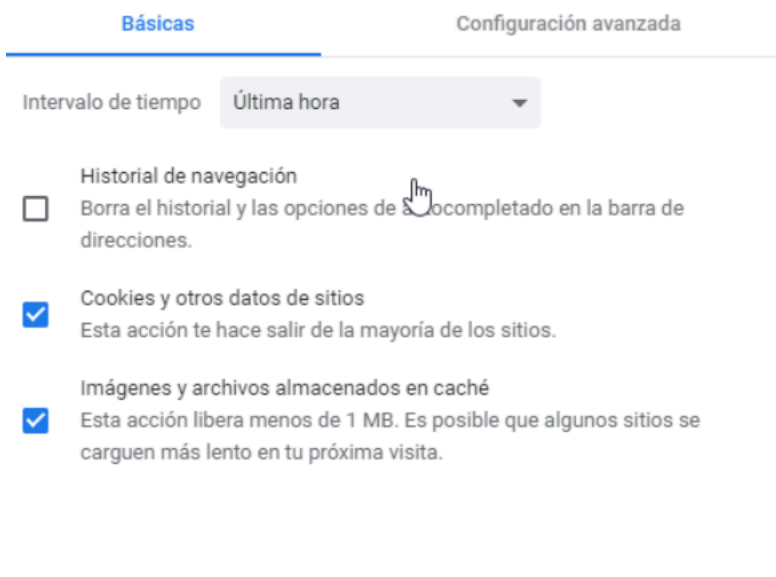

Ingrese de nuevo a la página de bases de datos del SIBDI y pruebe el acceso al recurso de información electrónico.

Cancelar

**Borrar datos** 

#### <span id="page-8-0"></span>**Contacto en caso de problemas de acceso**

Si usted ha verificado los aspectos indicados en los puntos anteriores y aun así no logra ingresar al recurso deseado, por favor envíe un reporte a referenciavirtual.sibdi@ucr.ac.cr usando su correo institucional e incluyendo los siguientes datos:

- Indicar si usted es estudiante, funcionario u otro (especifique)
- Algún número de teléfono al cual podamos contactarlo
- Explicar el problema que se le presenta. Es deseable que incluya una imagen que muestre el error o problema indicado.

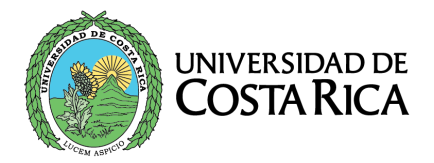

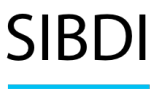

SIBDI Sistema de<br>Bibliotecas, Documentación e Información

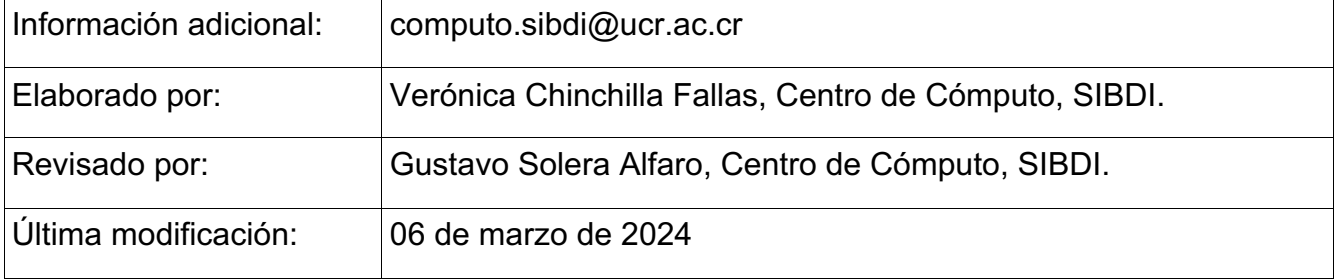